# Survey&Report

# V 5.0.8195.0 – Nya funktioner

**sbcert** ISO 27001 Certifierii<br>Iedningss

*Vi är informationssäkerhetscertifierade enligt ISO 27001.*

[Läs mer om Survey&Report >>](https://www.artologik.com/se/survey-report)

 $\boldsymbol{\alpha}_{\mathrm{e}}^{\mathrm{a}}$   $\boldsymbol{\mu}$ 

[Kontakta oss](https://www.artologik.com/se/survey-report/kontakt-support/kontakta-oss) via formulär >>

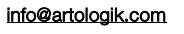

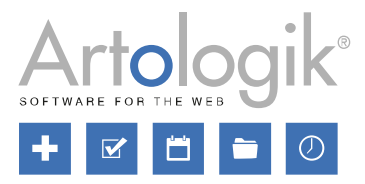

[Priser >>](https://www.artologik.com/se/survey-report/priser)

 $\Box$ 

222

 $M \equiv$ 

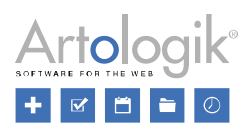

# Innehållsförteckning

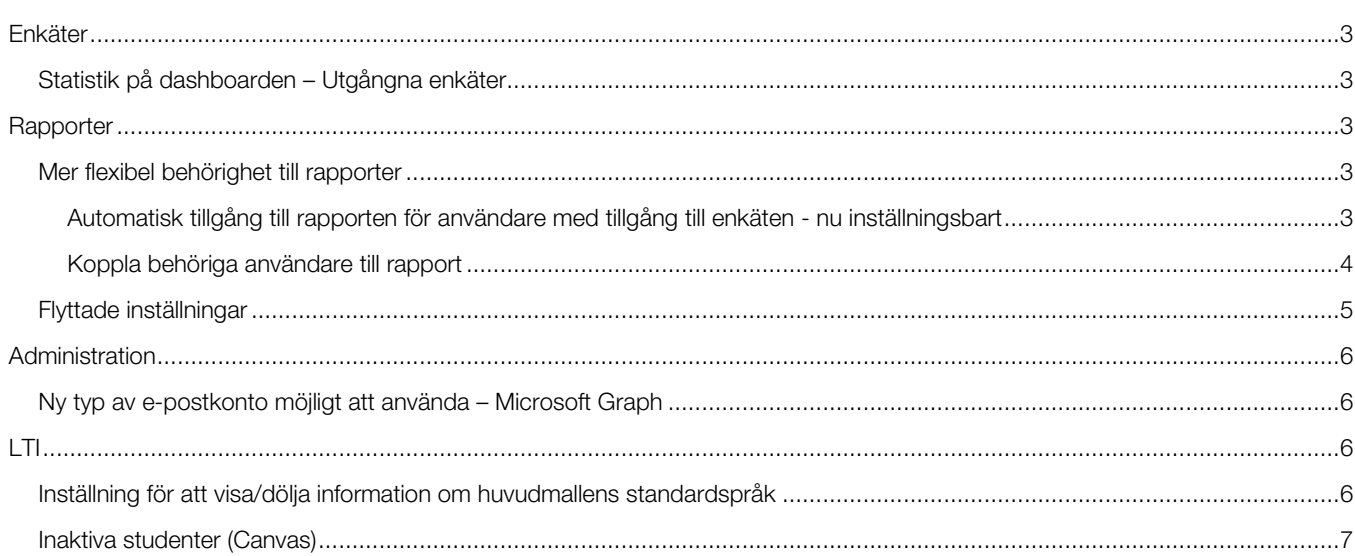

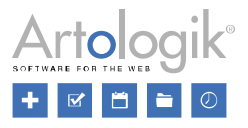

# <span id="page-2-0"></span>Enkäter

## <span id="page-2-1"></span>Statistik på dashboarden – Utgångna enkäter

På programdashboarden som användarna kommer till direkt efter inloggning kan ni välja att visa allmän statistik över enkäter och svar. Under fliken *I siffror* visas nu även antalet *Utgångna enkäter*, dvs. enkäter som har status *Pågående* men som inte längre är möjliga att besvara eftersom publiceringstiden har gått ut.

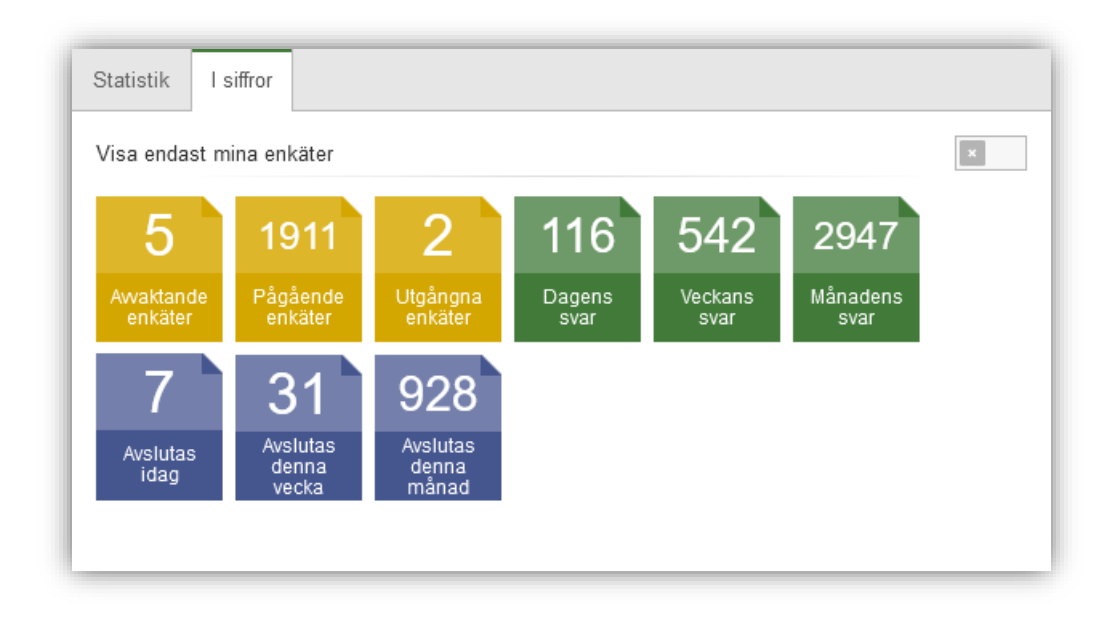

# <span id="page-2-2"></span>**Rapporter**

## <span id="page-2-3"></span>Mer flexibel behörighet till rapporter

I denna version har vi gjort behörighetssystemet när det gäller rapporter mer flexibelt, och gjort det lättare att bestämma vilka användare som ska ha tillgång till rapporten, och vad de ska ha rätt att se.

### <span id="page-2-4"></span>Automatisk tillgång till rapporten för användare med tillgång till enkäten - nu inställningsbart

Tidigare har tillgång till en enkät automatiskt gett tillgång även till alla de rapporter som skapats på enkäten. Denna automatiska tillgång kan ni nu vid behov välja att inaktivera, antingen generellt i systemet, eller på rapportnivå. Detta är användbart i de fall en användare ska hjälpa till att administrera en enkät eller besvara enkäter åt respondenter, men däremot inte ha tillgång till rapporterna.

Under *Administration > Rapporter > Inställningar* hittar du dels den generella inställningen, dels en inställning som bestämmer vad som ska vara standard för nya rapporter som skapas.

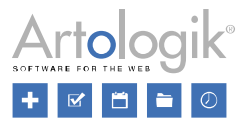

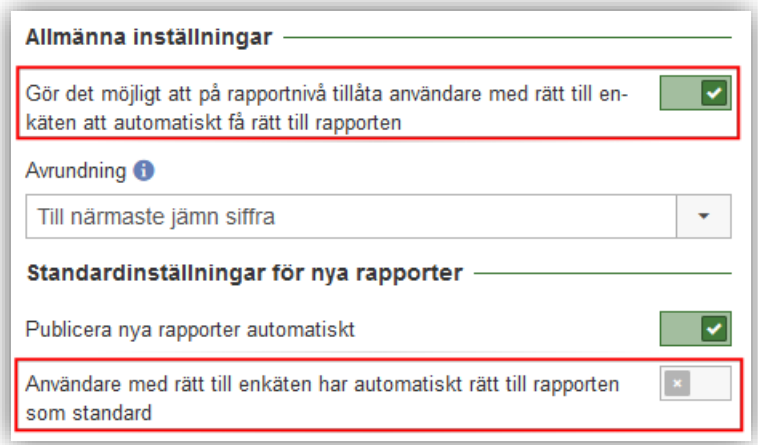

Om den generella inställningen ovan är aktiverad är det möjligt på varje rapport att bestämma huruvida tillgång till enkäten ska ge automatisk tillgång till rapporten. Du hittar inställningen under *Rapport > Konstruktion > Inställningar*.

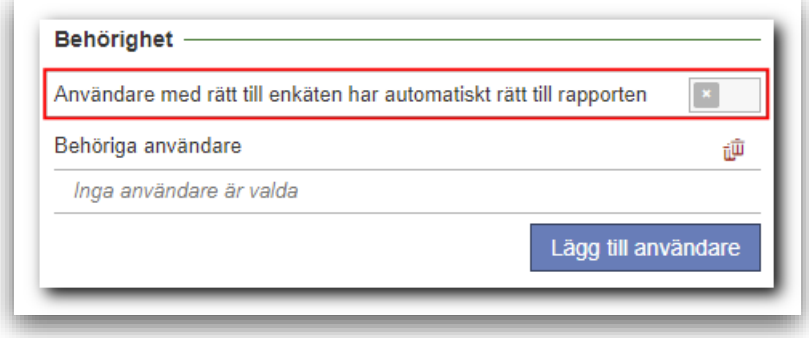

#### <span id="page-3-0"></span>Koppla behöriga användare till rapport

Vi har nu gjort det möjligt att koppla behöriga användare till rapporten. Du kan därmed bestämma vilka användare som ska ha tillgång till rapporten (även sådana som inte är kopplade till enkäten) och för varje användare bestämma vilken rättighet användaren ska ha till rapporten.

Under *Rapport > Konstruktion > Inställningar* klickar du på knappen *Lägg till användare* och väljer önskade användare eller användargrupper att koppla som behöriga användare. I valboxen vid respektive grupp/användare väljer du någon av följande rättigheter:

- *Ingen åtkomst* Används i det fall du lagt till en användargrupp, men vill frånta en viss användare åtkomsten till rapporten.
- *Se resultat* Ger åtkomst till visningen av rapportens resultat, motsvarande det som kan ses under menyn *Förhandsgranska*.
- *Se rapport* Ger åtkomst att se sidorna under menyn *Rapport*, men inte att redigera dem.
- *Redigera rapport* Ger åtkomst att redigera sidorna under menyn *Rapport*.

Observera att en användare inte kan tilldelas högre behörighet än denne har via sin användargrupp/-grupper.

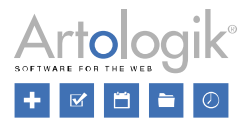

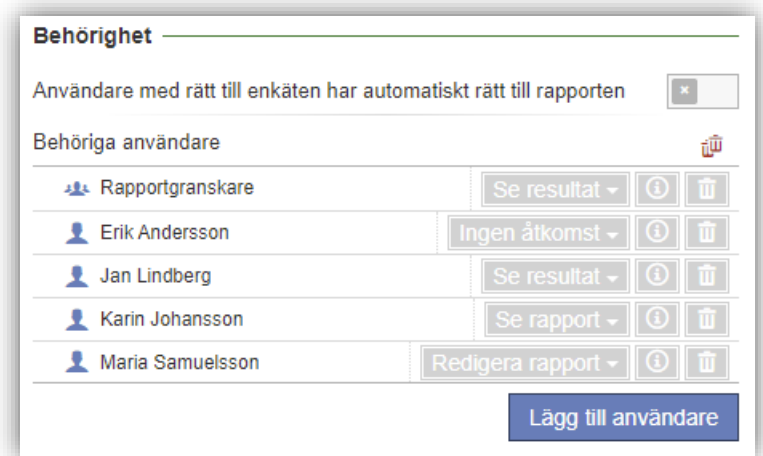

## <span id="page-4-0"></span>Flyttade inställningar

Några av inställningarna under menyn *Rapport* har flyttats och getts en mer logisk placering:

• Avsnittet *Filtreringsalternativ* och inställningen för att tillåta filtrering av huvudrapporten har flyttats från *Konstruktion > Inställningar* till *Distribution > Huvudrapport*.

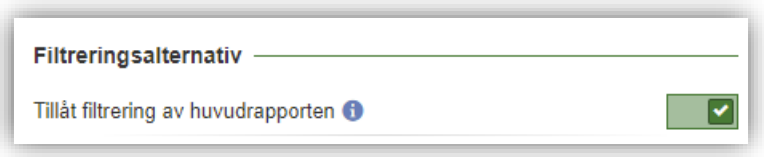

• Inställningen *Filtrering av svar* har flyttats från avsnittet *Rapportläsare* under *Distribution > Huvudrapport* till avsnittet *Behörighet* under *Konstruktion > Inställningar*.

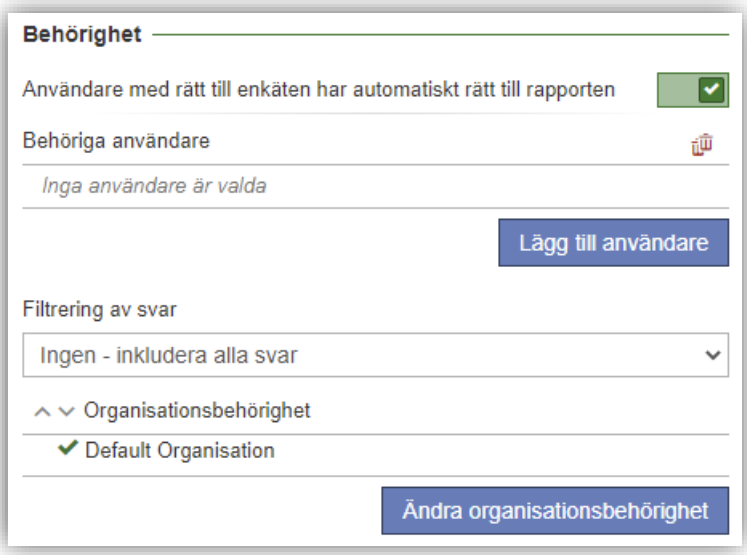

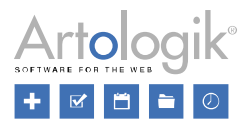

# <span id="page-5-0"></span>Administration

## <span id="page-5-1"></span>Ny typ av e-postkonto möjligt att använda – Microsoft Graph

Om ni använder Microsofts molntjänster för att skicka e-post kan du nu även välja att lägga upp ett e-postkonto av typen Microsoft Graph.

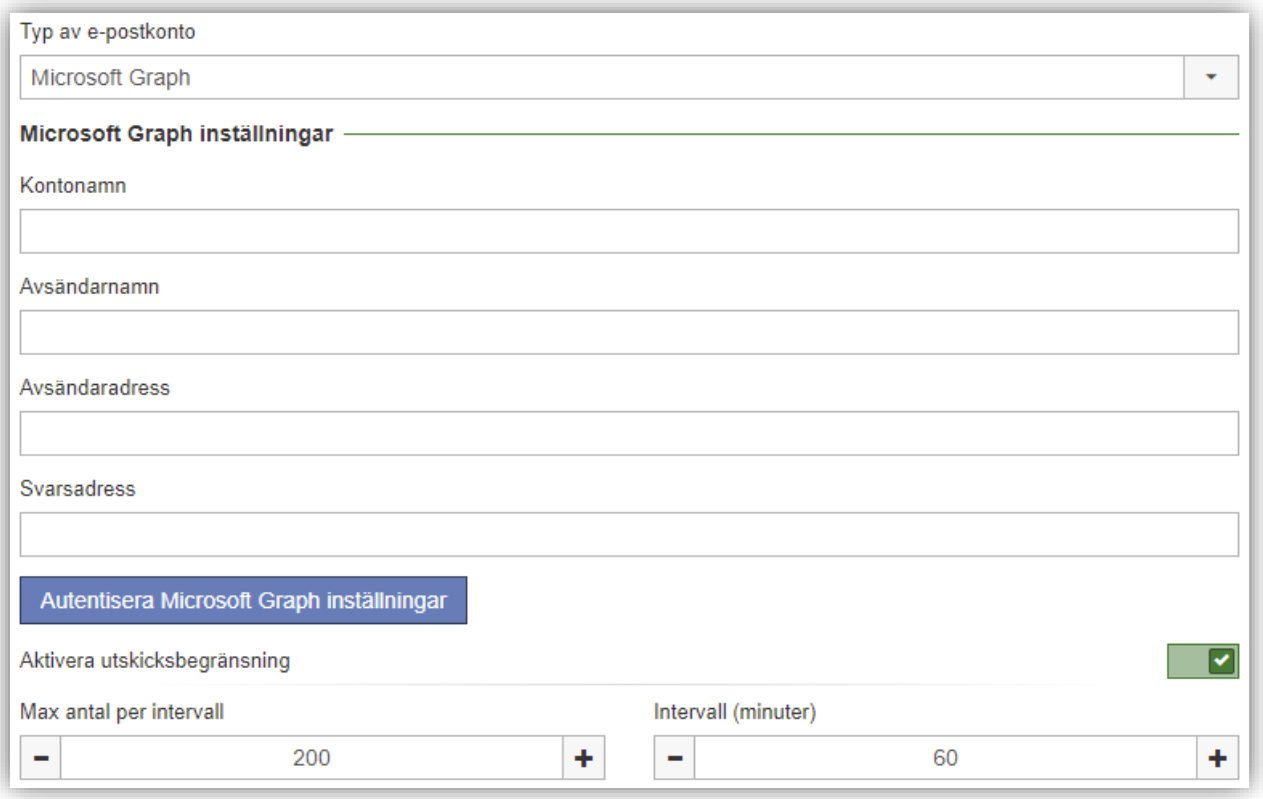

# <span id="page-5-2"></span>LTI

## <span id="page-5-3"></span>Inställning för att visa/dölja information om huvudmallens standardspråk

Vid skapande av enkät i lärplattformen väljs vid *Huvudmall* den enkätmall som den nya enkäten ska baseras på. I valboxen har tidigare alltid enkätmallens standardspråk visats tillsammans med mallens namn (bilden till vänster nedan). Detta kan vara önskvärt i de fall man arbetar med enbart enspråkiga enkätmallar och vill att mallens språk ska framgå. Arbetar man däremot med flerspråkiga enkätmallar kan informationen om standardspråk felaktigt tolkas som att det är mallens enda språk. I det fallet kan man vilja dölja språkinformationen (bilden till höger nedan).

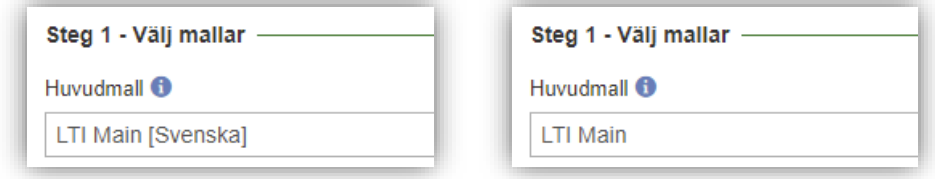

Detta är nu möjligt under fliken *Inställningar* vid redigering av en LTI-konfiguration under *Administration > LTI-konfiguration*.

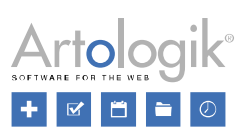

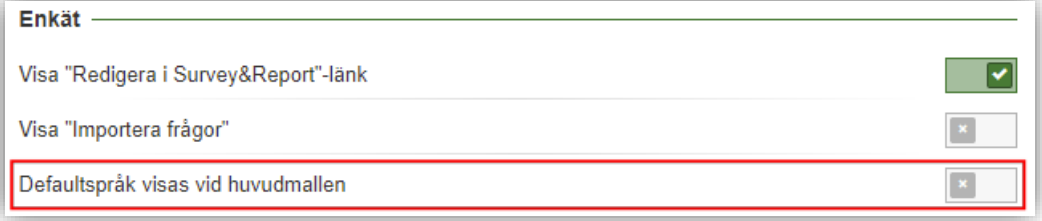

## <span id="page-6-0"></span>Inaktiva studenter (Canvas)

Inaktiva studenter läggs inte längre till som respondenter när en enkät publiceras – gäller Canvas.